### **Bapuji Educational Association(Regd.) Bapuji Institute of Engineering and Technology, Davangere-577 004**

**Department of Master of Computer Applications Semester : I**

# Unix Programming Lab **Manual [20MCA17]**

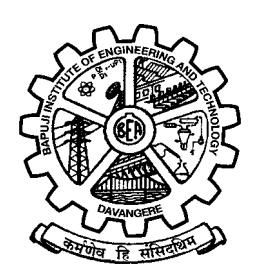

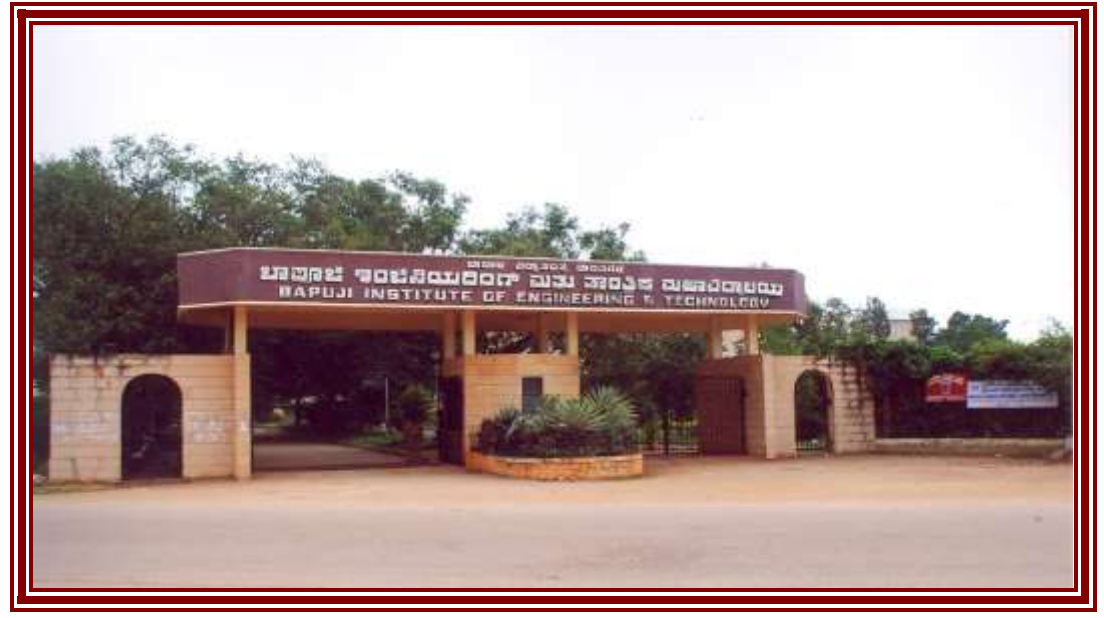

 By : Dr.Shankaragowda B.B. MCA., M.Phil., Ph.D., MISTE Assistant Professor, Dept. of MCA, Bapuji Institute of Engineering & Technology, Davangere-577 004.

# **CONTENTS** .**A. Explore the Unix environment B. Explore vi editor with vim tutor. C. Shell Programming**

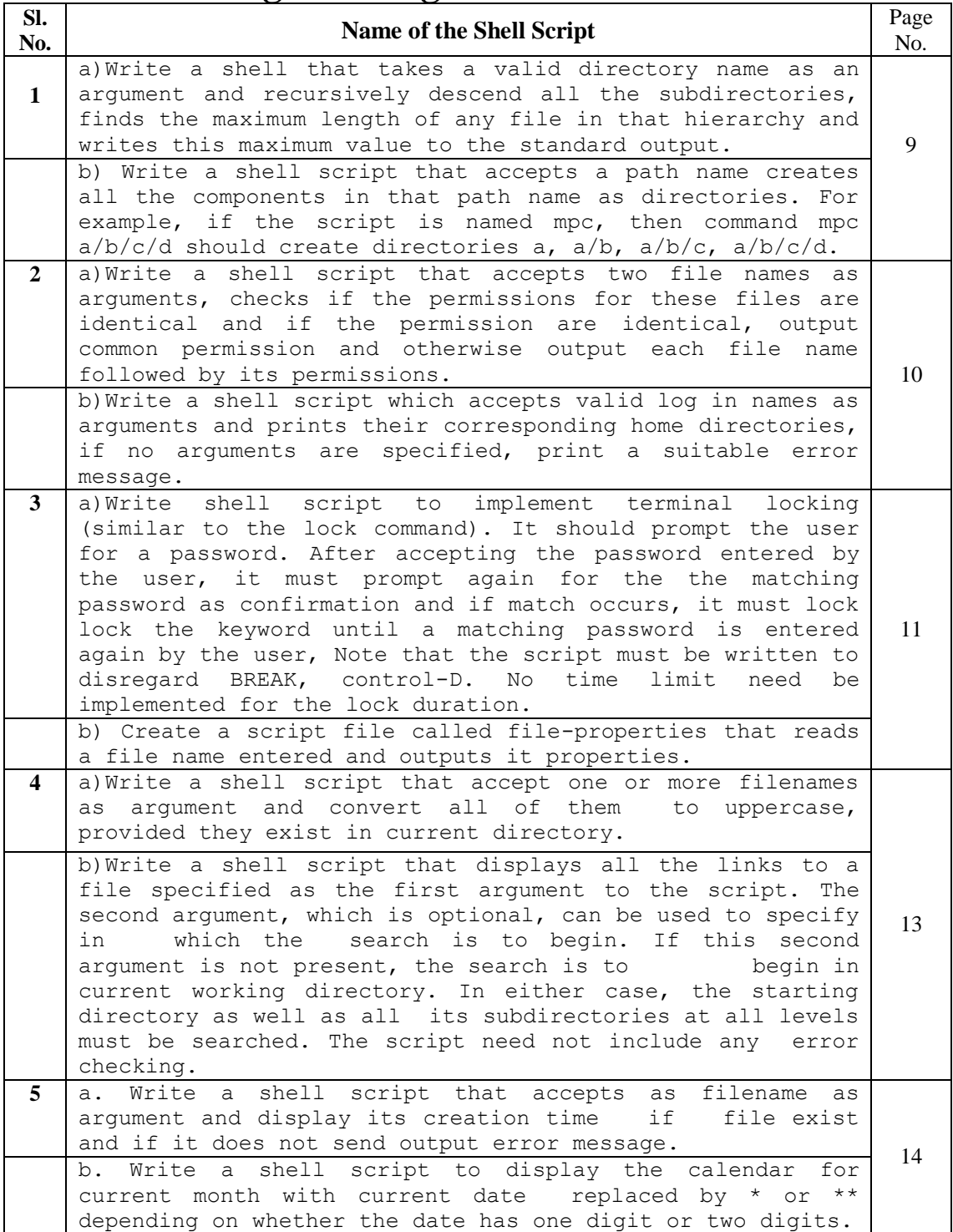

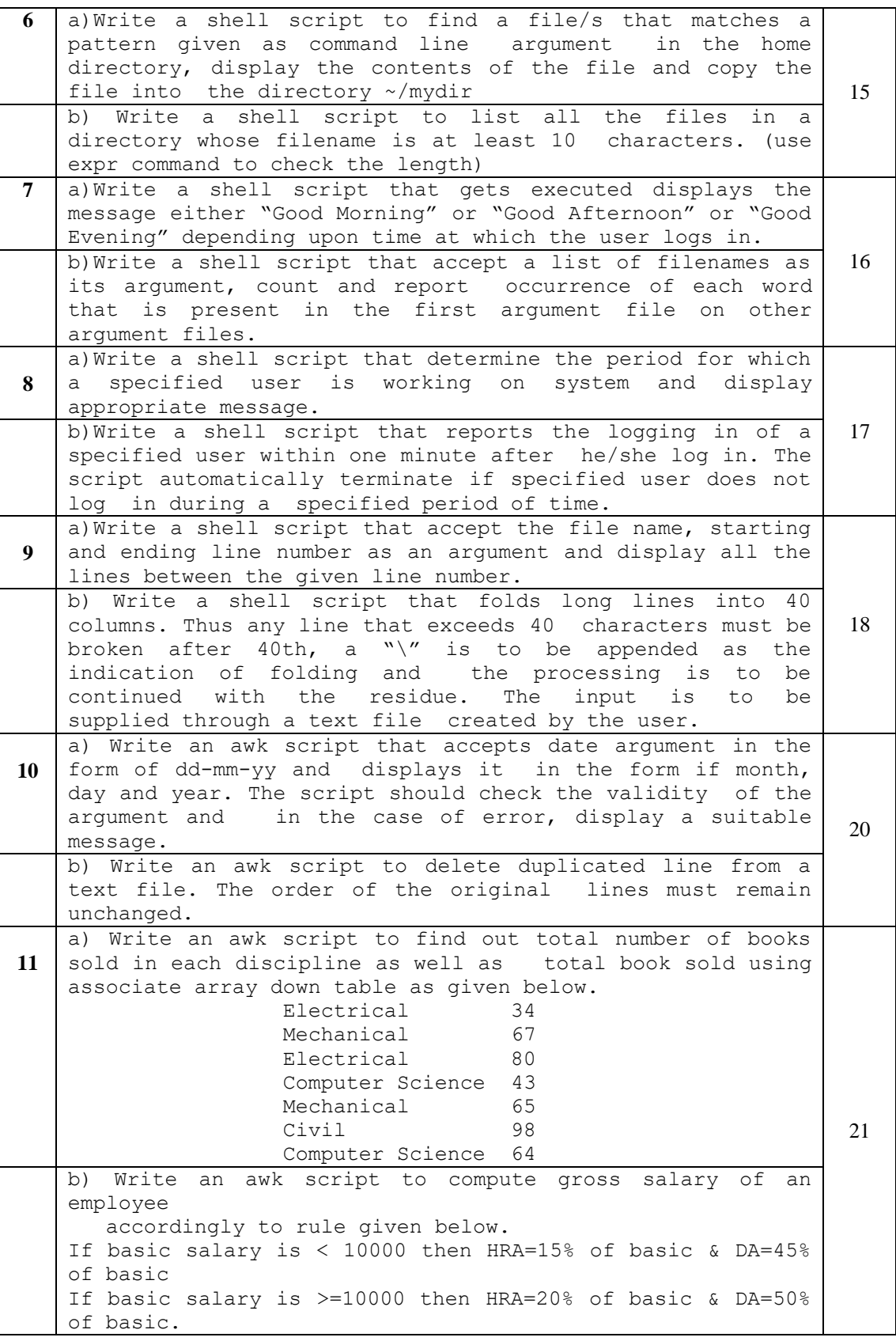

# **D. Model Viva Voce Questions**

# **A. Explore the Unix environment**

### **What is Unix?**

Unix is an operating system. All computers have operating systems. An operating system is a software that acts as an interface between the user and the computer hardware. An operating system acts as a resources manager. Here resources mean hardware resources like the processor, the main memory, the hard disk, I/O devices and other peripherals. In addition to being a multi-user operating system, Unix gives its users, the feeling of working on an independent computer system.

Linux is an operating system that evolved from a kernel created by Linus Torvalds when he was a student at the University of Helsinki. Generally, it is obvious to most people what Linux is. However, both for political and practical reasons, it needs to be explained further. To say that Linux is an operating system means that it's meant to be used as an alternative to other operating systems, Windows, Mac OS, MS-DOS, Solaris and others. Linux is not a program like a word processor and is not a set of programs like an office suite. Linux is an interface between computer/server hardware, and the programs which run on it.

### **Salient Features of Unix**

Unix is a multi-tasking operating system  $-$  has the ability to support concurrent execution of two or more active processes. Here it may be noted that an instance of a program in execution is known as a process.

Unix is a multi-user operating system- has the ability to support more than one user to login into the system simultaneously and execute programs. For this, the Unix presents a virtual computer to every user by creating simulated processors, multiple address spaces and the like.

Unix operating system is highly portable. Compared to other OS,it is very easy to port Unix on to different hardware platforms with minimal or no modifications at all.

Unix Components:

- 1. The Kernel
- 2. The shell
- 3. The file system

The Kernel: The kernel is the heart of any Unix operating system. This kernel is relatively a small piece of code that is embedded on the hardware. Actually it is a collection of programs that are mostly written in c. Every Unix system has a kernel (just one) that gets automatically loaded on to the memory as soon as the system is booted. AS the kernel sits on the hardware it can directly communicate with the hardware.

The Shell: Every Unix system has, at least, one shell. A shell is a program that sits on the kernel and acts as an agent or interface between the users and the kernel and hence the hardware. It is similar to the command.com in the MS-DOS environment.

> Types of Shells: The Bourne Shell(sh) The CShell(csh) The kornshell(ksh) The Bourne-Again Shell(bash)

### **Basic Unix Commands**

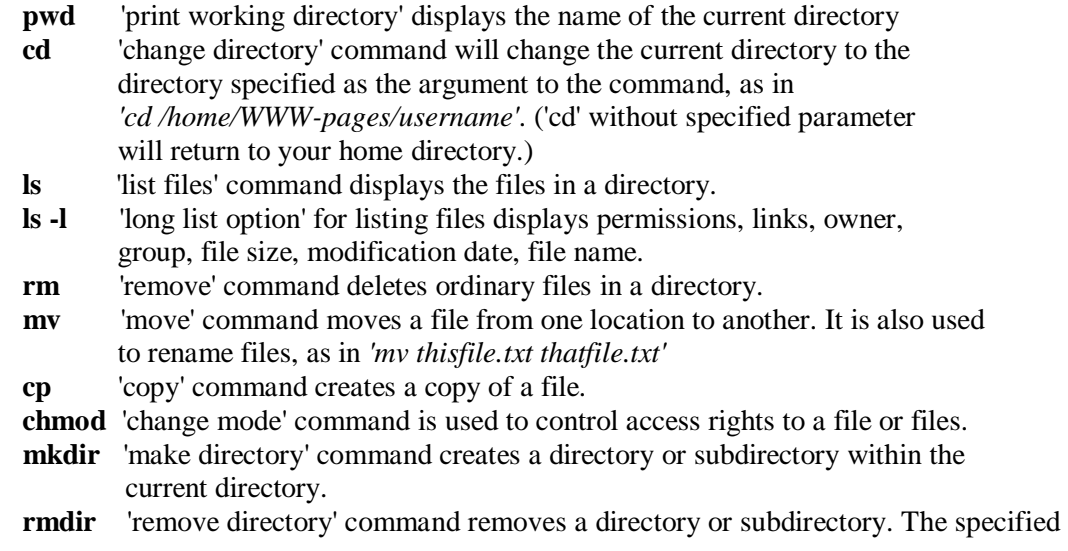

directory must be empty before it can be removed.

- **find** 'find' command is used to locate files.
- **file** 'file' command is used to determine the type of information in the file listed as the argument to the command, i.e. text or binary.
- **cat** 'cat' command displays the contents of files. It is also used to concatenate files as in *"cat file1.txt file2.txt file3.txt > allfiles.txt"*.
- **wc** 'wc' command displays a count of characters, words, and lines in a text file.
- **sort** 'sort' command is used to sort and/or merge text files.
- **grep** 'grep' command searches for text strings in files.

#### **Opening and Exiting Commands**

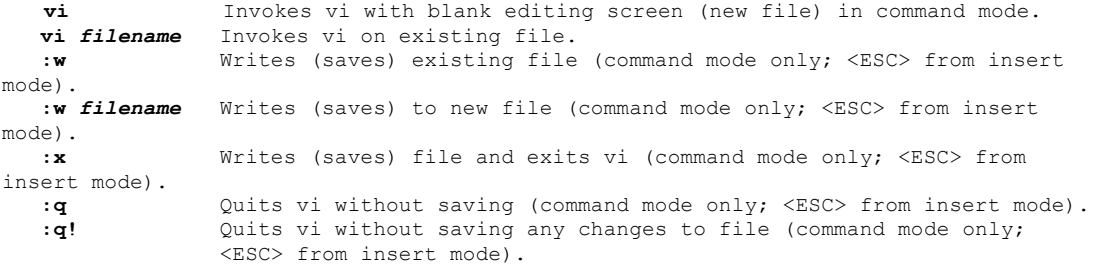

#### **Movement Commands**

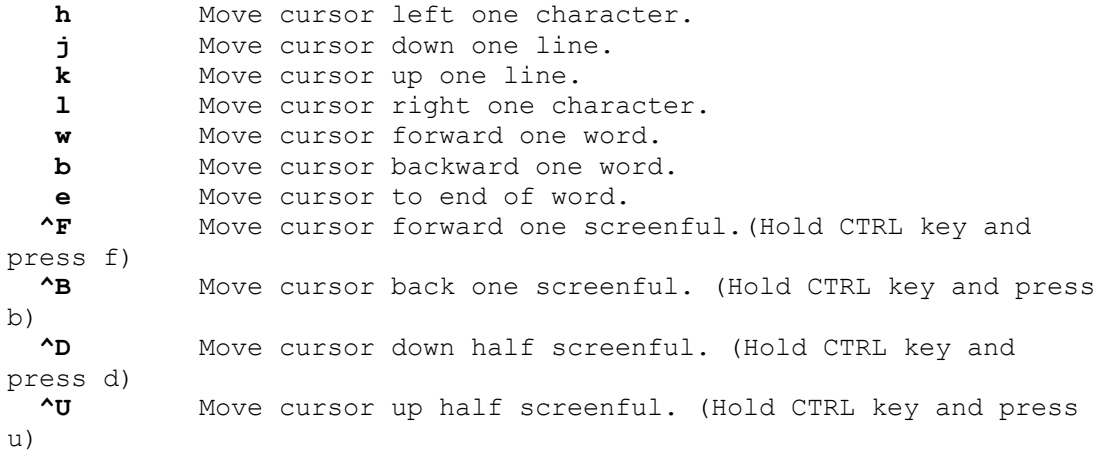

#### **Editing Commands**

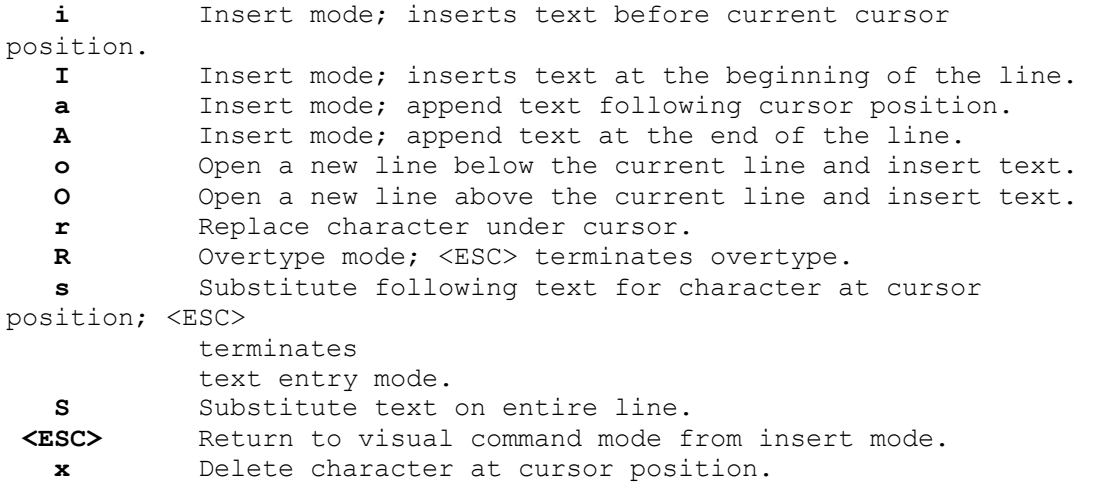

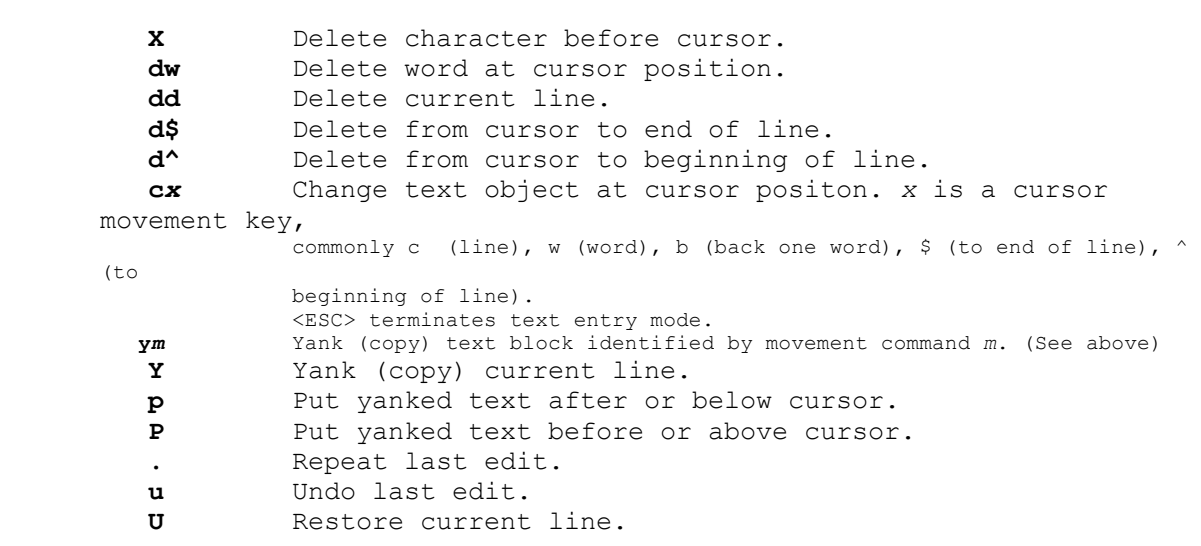

### **B. Explore vi editor with vim tutor.**

Perform the following operations using vi editor, but not limited to:

1. insert character, delete character, replace character

insert character: i

- i : insert before cursor
- I : insert at beginning of line

Delete character : x

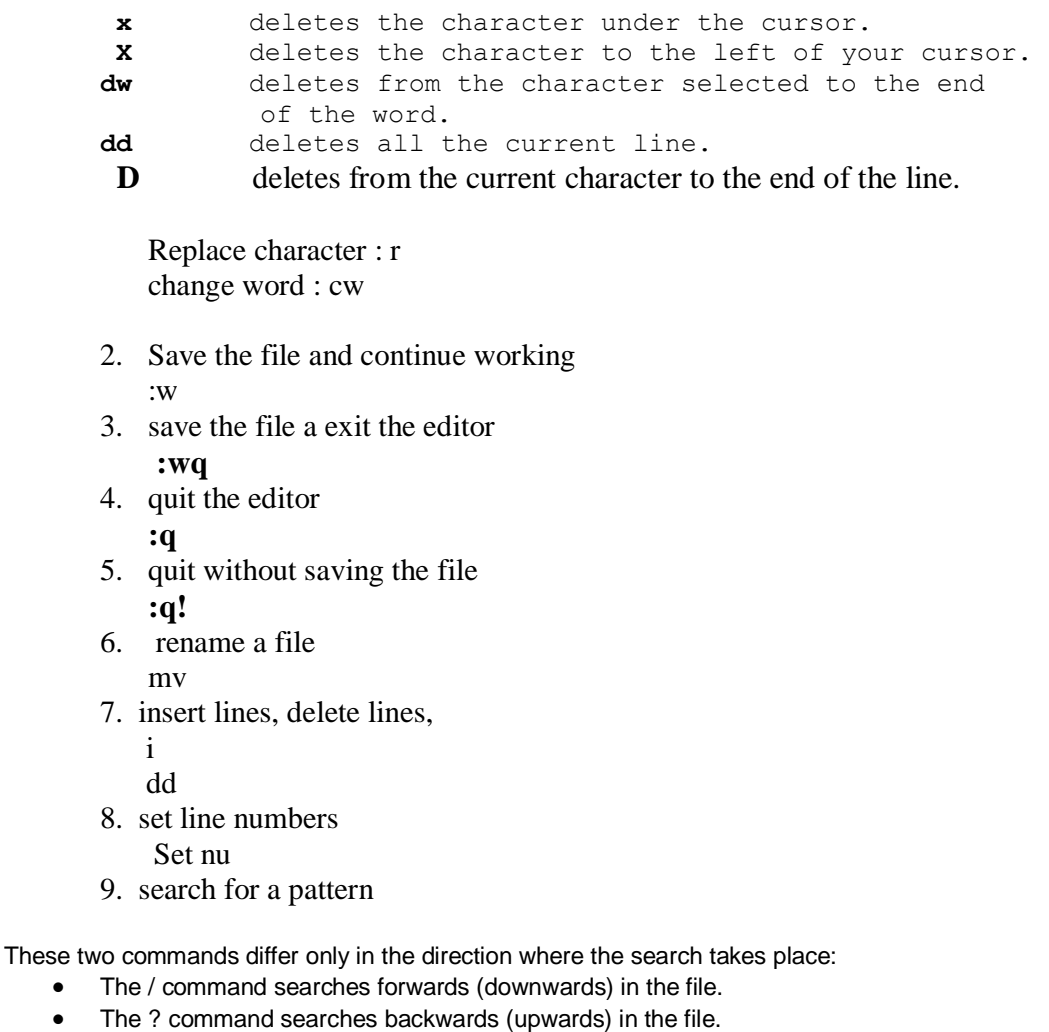

- . matches a single character \$ End of the file
- 10. move forward and backward
	- w: Forward one word
- b: Back one word

### **C. Shell Programming:**

```
 Code: 13MCA17
1. a)Write a shell that takes a valid directory name as an argument 
   and recursively descend all the subdirectories, finds the maximum 
   length of any file in that hierarchy and writes this maximum 
   value to the standard output.
for i in $*
do
if [ -d $i ]
then
echo "large filename size is"
echo `ls -Rl $1 | grep "^-" | tr -s ' ' | cut -d' ' -f 5,8 | sort -n 
| tail -1else
echo "not directory"
fi
done
--------------------------------------------------------------------
Description: Sort Sorts the lines of the specified files, typically 
in alphabetical order. Using the –m option it can merge sorted input 
files. Its syntax is: sort [<options>] [<filed specifier>]
[<filename(s)>]
Cd (change [current working] directory)
………………………………………………………………………………
Input: $sh 2a.sh enter directory name
Output:
       Max file length is 835 
…………………………………………………………………………… 
b) Write a shell script that accepts a path name creates all the 
components in that path name as directories. For example, if the 
script is named mpc, then command mpc a/b/c/d should create 
directories a, a/b, a/b/c, a/b/c/d.
echo "enter the pathname"
read p
i=1j=1len=`echo $p|wc -c`
while [ $i -le $len ]
do
x= echo \phi | cut -d / -f \phij
namelength=`echo $x|wc -c`
mkdir $x
cd $x
pwd
j='expr 5j + 1'i=`expr $i + $namelength`
echo $g
done
--------------------------------------------------------------------
Description: mkdir(make directory)
$mkdir directory
Creates a subdirectory called directory in the current working 
directory. You can only create subdirectories in a directory if you 
have write permission on that directory.
Pwd: Displays current working directory.
……………………………………………………………………………..
Input: Enter the pathname
       a/b/c/d
Output: a, a/b, a/b/c, a/b/c/d
```

```
2. a) Write a shell script that accepts two file names as arguments, 
       checks if the permissions for these files are identical and 
       if the permission are identical, output common permission and 
       otherwise output each file name followed by its permissions.
-Check the permissions
if [ $# -eq 0 ] #Line1 
then
     echo "arguments not entered sorry try again "
else
      ls -l $1 > f1 #Line5x= cut -c2-10 fl \#Line6
      echo $x
      ls -l $2 > f2
      y= cut -c2-10 f2
      echo $y
      echo " "
      if [sx = s_y]then
      echo "permission of both files are same"
      echo $x
      else
      echo "permission are different"
      echo $x 
      echo $y 
  fi
fi
```
**Description: In Line1** \$# means total number of arguments supplied to the shell script. In line5 File attributes and permissions can be known by using the listing command ls with –l option. In line6 the cut command - splitting files vertically. Using this command required field(s) or column(s) can be extracted from a file. The –c option is used to extract required fields based on character positions or column(s).

#### **If-then-else**

………………………………………………………………….

```
The syntax of the if-then-else construct is
If[expr] then
     Simple-command
fi
or
if[expr] then
  commandlist-1
else
  commandlist-2
if
The expression expr will be evaluated and according to its value, 
the commandlist-1 or the commandlist-2 will be executed.
Input: $sh 1b.sh filename1 filename2
Output: 
         Permissions of both files are same
         rwxr-xr-x
         rwxr-xr-x
        You have to change the file permission: $chmod 777 filenamel
         Permissions are different 
         rwxrwxrwx $+1
         rwxr_xr-x $+2
```

```
b) Write a shell script which accepts valid log in names as 
   arguments and prints their corresponding home directories, if no 
   arguments are specified, print a suitable error message.
clear
y=$#
i=1if [ $y -eq 0 ] 
then
  echo "arguments are not entered"
else
  while [ $i -le $y ]
do
loginname=$1
grep $loginname /etc/passwd > s
if [ $? -eq 0 ] 
then
  echo "loginname:$loginname"
  echo "home directory"
cut -d ":" -f 6 s
fi
shift 
i=`expr $i + 1`
done
fi
------------------------------------------------------------------
Description:
Grep: This command is used to search, select and print specified 
records or lines from an input file. 
Grep [options] pattern [filename1][filename2]...
…………………………………………………………….
Input: login name: MCA
Output: home directory
       /home/MCA
…………………………………………………………
3 a) Create a script file called file-properties that reads a file 
  name entered and outputs it properties.
 echo "Enter a file name"
    read file
    if [ -f $file ]
 then
     set -- `ls -l $file`
 echo "file permission: $1"
 echo "Number of links:$2"
 echo "User name:$3"
 echo "Group name: $4"
 echo "Filesize : $5 bytes"
 echo "Date of modification:$6"
 echo "time of modification:$7"
 echo "Name of file:$8"
 else
     echo "file does not exist"
 fi
 or
```

```
11
```

```
#Check the permissions
echo "enter the file name1"
read f1
ls -l $f1
```
Input: Enter the file name biet Output: -rwxrwxrwx 1 root root | mar | 11: 50 biet …………………………………………………………………………………………………………………………………………

………………………………………………………………………………………………………………………………………..

b) Write shell script to implement terminal locking (similar to the lock command). It should prompt the user for a password. After accepting the password entered by the user, it must prompt again for the the matching password as confirmation and if match occurs, it must lock lock the keyword until a matching password is entered again by the user, Note that the script must be written to disregard BREAK, contro-D. No time limit need be implemented for the lock duration.

```
clear
echo "Enter the passwd for terminal locking"
stty -echo
read pass1
stty echo
echo "Enter passwd for confirmation"
stty -echo
read pass2
stty echo
val=1
while [ $val -eq 1 ]
do
if [ $pass2 = $pass1 ]
then
    echo "password match"
val=0
else
     echo "invalid password"
     echo "Enter password for confirmation"
     stty -echo
     read pass2
     stty echo
fi
     done
if [ $pass1 = $pass2 ]
    then
         echo "Terminal is locked"
    echo "Enter password to unlock terminal"
    stty -echo
    read pass3
    val=1
    while [ $val -eq 1 ]
    do
       while [ -z "$pass3" ]
       do
       sleep 1
       read pass3
```

```
done
```

```
if [ $pass3 = $pass2 ]
      then
       val=0
else
clear 
echo "invalid password"
echo "enter passwd for unlocking"
stty -echo
read pass3
fi
done
stty echo
fi
stty echo
echo "terminal unlocked"
 ………………………………………………………………………………………………………………………..
Input: Enter the password for terminal locking
        123
        Enter the password for confirmation
        123
        Enter password to unlock terminal
        123
 output: Terminal is unlocked 
…………………………………………………………………………………………………………………………..
```
4a. Write a shell script that accept one or more filenames as argument and convert all of them to uppercase, provided they exist in current directory.

```
v = $#if [ $y -le 0 ]
then
     echo "argument is not entered"
else
     for file in $*
     do
echo "$file"
n=`echo -n "$file" | tr "[a-z]" "[A-Z]"`
mv "$file" "$n"
echo "$n"
done
fi
  ………………………………………………………………………………………………………………..
Input: $sh 4b.sh Enter directory name
Output: All files change to uppercase 
…………………………………………………………………………………………………………………..
```
 b. Write a shell script that displays all the links to a file specified as the first argument to the script. The second argument, which is optional, can be used to specify in which the search is to begin. If this second argument is not present, the search is to begin in current working directory. In either case, the starting directory as well as all its subdirectories at all levels must be searched. The script need not include any error checking.

```
file=$1
if [ $# -eq 1 ]
then
  dirx="."
else
   dirx="$2"
fi
set -- `ls -l $file`
lcnt=$2
if [ $lcnt -eq 1 ]
then
     echo "No other links"
     exit 0
else
    set -- `ls -i $file`
   inode=$1
   find "$dirx" -xdev -inum $inode -print
fi
……………………………………………………………………………………………………….
Input: $sh sa.sh T1 Note: You have create a link $ln T1 T2
Output: ./y
   ./g 
………………………………………………………………………………………………………….
```
5a. Write a shell script that accepts as filename as argument and display its creation time if file exist and if it does not send output error message.

```
if [ $# -eq 0 ]
then
   echo "display does not exit"
   else
     ls -l $1 > t1
x= cut -c 42- t1echo $x
fi
```
………………………………………………………………………………….

input: \$sh 5b.sh t1 Ouput: 15:29 t1 ………………………………………………………………………………..  b. Write a shell script to display the calendar for current month with current date replaced by \* or \*\* depending on whether the date has one digit or two digits.

```
 # program to display the current month and date
    set `date`
if [ $3 -le 9 ]
then
   n=`cal | tail -n +3 | grep -n "$3" | cut -d ":" -f1 | head -n1`
n=`expr $n + 2`
  cal|sed "$n s|$3|*|"
else
   cal|sed "s|$3|**|"
fi
……………………………………………………………………………………………………………………..
    Input: $sh 6a.sh
     Output:
        Mon Mar 17 09:39:20 IST 2008
         March 2008
         Su Mo Tu We Th Fr Sa 
1 2 3 4 5 6 7 8
        9 10 11 12 13 14 15
        16 ** 18 19 20 21 22
        23 24 25 26 27 28 29
        30 31
```
6a. Write a shell script to find a file/s that matches a pattern given as command line argument in the home directory, display the contents of the file and copy the file into the directory ~/mydir

if  $[$  \$# -eq 0 ] then echo "No arguments" exit fi for i in \$\* do echo grep –riew \$\* /home/mca ls \$\* cat \$\* cp –f \$\* /home/mca/mydir done

……………………………………………………………………………………………………………………………

………………………………………………………………………..

-------------------------------------------------------------------------------------

Input:  $\$  sh 6a.sh  $*$ .sh

Output: Copy the \*.sh file to /home/mca/mydir Display content \*.sh files.

 b. Write a shell script to list all the files in a directory whose filename is at least 10 characters. (use expr command to check the length)

```
echo "enter the string"
 read str
 le=`expr length $str`
    if [ $le -le 10 ]
    then 
 echo "String is less than or equal 10 characters"
 else
  echo $str
  fi 
    ………………………………………………………………………………………………………….
Input: Enter the string 
   biet
```
Output: String is less than 10 characters …………………………………………………………………………………………………………..

```
Clear
If [ $# -eq 0 ]
then
echo "enter directory name as argument"
else
c='ls –l $* | cut –d " " –f 9'
echo "filename are $c"
for I in $c
do
len=`expr "$i" : '.*'`
if [ $len –ge 10 ]
then
echo "$i having $len"
fi
done
fi
```
7a. Write a shell script that gets executed displays the message either "Good Morning" or "Good Afternoon" or "Good Evening" depending upon time at which the user logs in.

```
hournow=`date | cut -c 12-13`
echo $hournow
user=`echo $LOGNAME | cut -d "/" -f 2`
echo $LOGNAME
case $hournow in
[0-1][0-1][0[2-9])echo "good morning Mr/Ms: $LOGNAME";;
              1[2-9])echo "good after noon Mr/Ms: $LOGNAME";;
              1[6-9])echo "good Evening Mr/Ms: $LOGNAME";;
                 *)echo "good Night Mr/Ms: $LOGNAME";;
esac
    ………………………………………………………………
```
Input: \$sh 9a.sh Output: good after noon ……………………………………………………………..  b. Write a shell script that accept a list of filenames as its argument, count and report occurrence of each word that is present in the first argument file on other argument files.

```
if [ $# -lt 2 ]
then
   echo "usage:wdcnt wordfile filename1 filename2......."
exit
   fi
for word in `cat $1`
do
for file in $*
do
if [ "$file" != "$1" ]
then
    echo "the word frequency of --$word--in file $file is:
`grep -iow "$word" $file | wc -w`"
fi
done
done
………………………………………………………………………………………………………………………………………………………………
Input: $cat a
        Unix is an OS by the researchers for the researchers 
        Unix is an OS of the present computing industry
       $cat b
        Os is an ss that acts as an interface between the 
        human and the computer
       $sh 9b.sh Wordfile a b (Wordfile contains Unix)
      Ouput: The word frequency of Unix in the a is 2
             The word frequency of Unix in b is 0
             The word frequency of OS in a is 2
             The word frequency of Os in b is 1
```
8a. Write a shell script that determine the period for which a specified user is working on system and display appropriate message.

…………………………………………………………………………………………………………………………………………………………………..

```
echo "enter the login name of a user"
read name
userinfo=`who | grep -w "$name" | grep "pts"`
echo $userinfo
if [ $? -ne 0 ]
then
     echo "$name is not logged-in yet"
exit
fi
  hrs=`echo "$userinfo" | cut -c 34-35`
   echo "login time " $hrs
  min=`echo "$userinfo" | cut -c 37-38`
  echo "login Min" $min
  hrnow=`date | cut -c 12-13`
  echo "current hrs" $hrnow
  minnow=`date | cut -c 15-16`
  echo "cuurent Min" $minnow
if [ $minnow -lt $min ]
then
   minnow=`expr $minnow + 60`
```

```
 hrnow=`expr $hrnow + 1`
fi
  hour=`expr $hrnow - $hrs`
  minutes=`expr $minnow - $min`
  echo "Mr/Ms:$name is working since $hour hrs-$minutes minutes"
………………………………………………………………………………………………………………………..
Input: Enter the login name
        MCA
Output: MCA is working since 1 hr – 13 minutes
…………………………………………………………………………………………………………………………
```
 b Write a shell script that reports the logging in of a specified user within one minute after he/she log in. The script automatically terminate if specified user does not log in during a specified period of time.

```
echo -n "enter the login name of the user".
read lname
period=0
echo -n "enter the unit of time(min):"
read min
until who | grep -w "$lname"> /dev/null
do
sleep 60
period=`expr $period + 1`
if [ $period -gt $min ]
then
      echo "$lname has not logged in since $min minutes."
exit
fi
done
echo "$lname has now logged in."
…………………………………………………………………………………………………………………
Input: MCA
Output: MCA has now logged in
Input: test1
Output: tetst1 has not logged in 1 minutes
```
………………………………………………………………………………………………………………….

9a. Write a shell script that accept the file name, starting and ending line number as an argument and display all the lines between the given line number.

```
if [ $# -ne 3 ]
then
    echo "invalid number of arguments"
exit
 fi
      c='cat $1 | wc -l' if [ $2 -le 0 -o $3 -le 0 -o $2 -gt $3 -o $3 -gt $c ]
     then
          echo "invalid input"
exit
  fi
      sed -n "$2,$3 p" $1
…………………………………………………………………………………………………………..
Input: $cat proverb.txt
        A friend in need is a friend indeed
        gold
```

```
 biet
      Industry 
      mca
ouput: $sh 11b.sh proverb.txt 2 4
      gold
      biet 
      industry 
…………………………………………………………………………………………
```
 b. Write a shell script that folds long lines into 40 columns. Thus any line that exceeds 40 characters must be broken after 40th, a "\" is to be appended as the indication of folding and the processing is to be continued with the residue. The input is to be supplied through a text file created by the user.

```
echo "Enter the filename:\c"
read fn
for ln in `cat $fn`
do
   lgth=`echo $ln|wc -c`
  lgth=`expr $lgth - 1`
  s=1;e=40
  if [ $lgth -gt 40 ]
then
       while [ $lgth -gt 40 ]
       do
         echo "`echo $ln|cut -c $s-$e`\\"
        s='expr $e + 1`
        e =`expr \frac{6}{5}e + 40 lgth=`expr $lgth - 40`
       done
       echo $ln|cut -c $s-
else
       echo $ln
fi
   done
echo "File folded"
……………………………………………………………………………………………………………………………………………………………………………. 
Input: $sh 12a.sh t.txt
```

```
Output:bbbbbbbbbbbbbbbbbbbbbbbbbbbbbbbbbbbbbbbbbb/
        bbbbbbbbbbbbbbbbbbbbbbbbbbbbbbbbbbbbbbbbbb/
        bbbbbbbbbbbbbbbbbbbbbbbbbbbbbbbbbbbbbbbbbb/
        bbbbbbbbbbbbbbbbbb
```
………………………………………………………………………………………………………………………………………………………………………………

10a Write an awk script that accepts date argument in the form of dd-mm-yy and displays it in the form if month, day and year. The script should check the validity of the argument and in the case of error, display a suitable message.

```
{ split ( $0, arr, "-")
 if ((arr[1] < 1) || (arr[1] >31) || (arr[2] < 1) || (arr[2] >12){
      print "invalid date"
      exit 0
   }
     else {
      print arr[2]
     if (\arr{2}] == 1) print "Jan"
      if (\arr{2}] == 2) print "Feb"
      if (\arr{2}] == 3) print "March"
      if (\arr{2} == 4)
        print "April"
      if (\arr{2}] == 5) print "May"
      if (\arr{2}] == 6) print "jun"
      if (\arr{2}] == 7) print "jul"
      if (\arr{2}] == 8) print "Aug"
      if (\arr{2}] == 9) print "sep"
      if (\arr[2] == 10) print "oct"
      if (\arr[2] == 11) print "Nov"
      if (\arr[2] == 12) print "Dec"
print arr[3]
}
}
…………………………………………………………….
Input: $awk –f 12b.awk
      03-15-2008
Output:
       March
       15 
       2008
```
……………………………………………………………

 b. Write an awk script to delete duplicated line from a text file. The order of the original lines must remain unchanged.

```
BEGIN {
         print "Removing Duplicated lines"
}
  {
    line [++no] = $0
}
  END {
    for (i=1; i<=no; i++)\{ flag=1
   for (j=1; j<i; j+1)if (line[i] == line[j]) flag=0
    if (flag==1)
    print line[i] >> "out13a.txt"
}
}
…………………………………………………………………..
Input: $cat t1.txt
        abcd
        abcd
        xyz
         (press ctrl d) 
 Output: $cat 13a.txt
          xyz
………………………………………………………………….
```
11a. Write an awk script to find out total number of books sold in each discipline as well as total book sold using associate array down table as given below.

```
 Electrical 34
       Mechanical 67
        Electrical 80
        Computer Science 43
       Mechanical 65
        Civil 98
        Computer Science 64
BEGIN {print"Total number of books sold in each category"}
      {books [ $1 ]+=$2}
END { for(item in books)
    { printf("\t%-17s %ls %-5d\n", item, "=", books[item])
         total+=books[item]
    }
   printf("%-17s %ls %-5d\n", "Total books sold", "=", total)
}
……………………………………………………………………………………….
input: $awk –f 13b.awk
        Electrical 34
Mechanical 67
    Electrical 80
        Computer Science 43
        Mechanical 65
        Civil 198
        Computer Science 64
```

```
Ouput: Electrical 114
        Mechanical 132
        Computer Science 107
        Civil 198 
        Total: 551
```
……………………………………………………………………………………………

b. Write an awk script to compute gross salary of an employee accordingly to rule given below.

> If basic salary is  $< 10000$  then HRA=15% of basic & DA=45% of basic If basic salary is  $>=10000$  then HRA=20% of basic & DA=50% of basic.

```
BEGIN { FS=":"
  print "\n\t\tsalary statement of employees for the month of feb"
         print "sl.no","\t","name","\t\t","designation","\t","BASIC",
               "\t","DA","\t","HRA","\t","GROSS" 
     print}
    {slno++; basic_tot+=$5;
     if ( $5 > = 10000 )
        {da=0.45*$5; da tot+=da;
          hra=0.15*$5;hra tot+=hra;}
else { da=0.50*55; da tot+=da;hra=0.20*$5;hra tot+=hra; }
         sal tot+=\$5 + da + hraprintf "%2d\t%-15s %12-s %8d %8.2f %8.2f 
%8.2f\n",slno,$2,$3,$5,da,hra,$5+da+hra}
     END {print "\n\ttotal basic paid is : rs " basic tot
          print "\ttotal da paid is : rs " da_tot
         print "\ttotal hra paid is : rs " hra tot
         print "total salary paid is : rs " sal tot}
………………………………………………………………………………………………………………………………………………………………….
         Input: $cat data.txt 
                mc901:guru:md:3/2/2008:52000
                mc902:girish:ana:4/2/2008:30000
                $awk –f 14.awk data.txt 
         Output:
salary statement of employees for the month of Februry 
sl.No Name Designation BASIC DA HRA GROSS
 1 guru md 52000 23400.00 7800.00 83200.00
 2 girish ana 30000 13500.00 4500.00 48000.00
     Total basic paid is: Rs
     Total da paid is:Rs. 
     Total hra paid is:Rs. 
      Total salary paid is:Rs.
```
**Note: In the examination** *each* **student picks one question from a lot of** *all the* **11 questions.** *Question A & B Not to be included for examination*

………………………………………………………………………………………………………………………………………………………………..

## **D. Model Viva Voce questions**

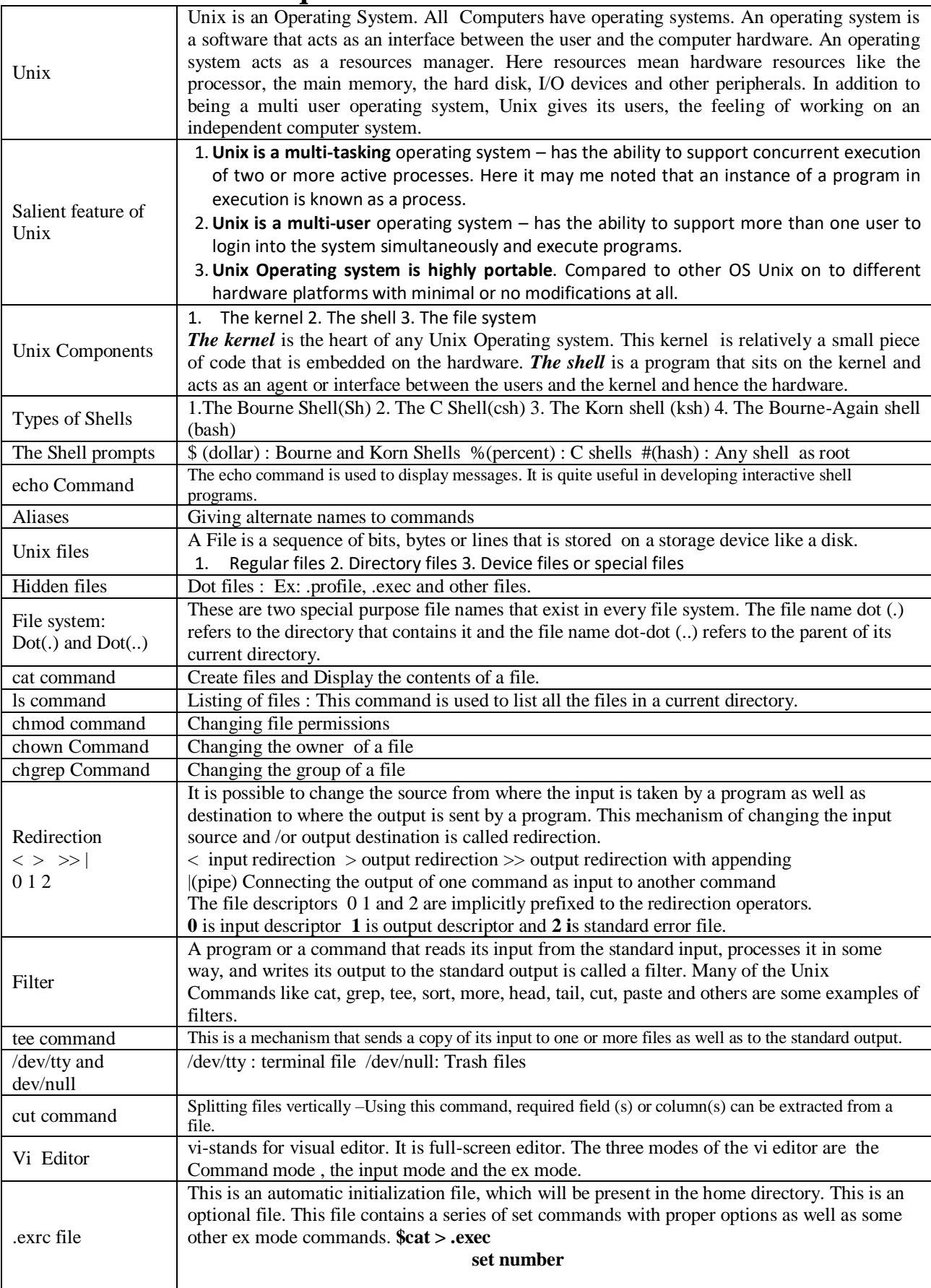

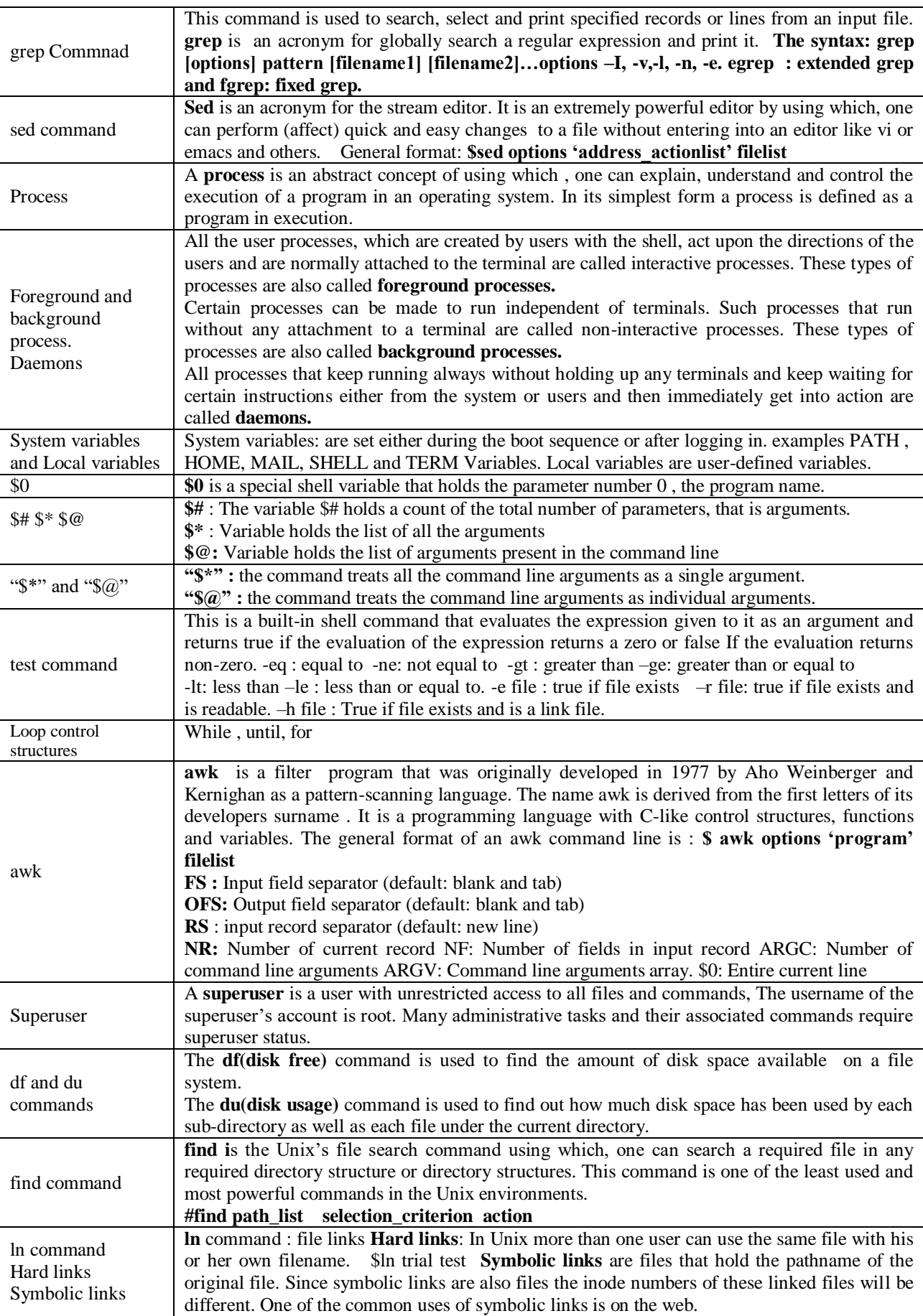